## **LEGGE REGIONALE N. 3/07**

## **Art. 9 - Barriere Architettoniche**

### **GUIDA ALLA COMPILAZIONE DELLE SCHEDE**

#### **INDICE**

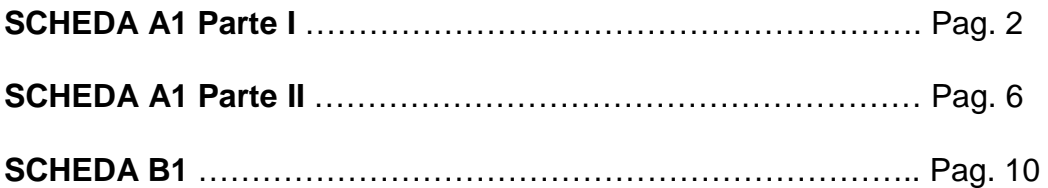

Si prega di non riferirsi più all'indirizzo e-mail **ctr.llpp@regione.campania.it**, ma di **inoltrare i messaggi ai seguenti indirizzi: f.correa@regione.campania.it e g.contillo@maildip.regione.campania.it**

# **SCHEDA A1 – RILIEVO EDIFICIO - Parte I**

- Una volta entrati nel programma: **SELEZIONA IL COMUNE** (accedi alla tendina);
- Conferma il nome del Comune (clicca su **CONFERMA**);
- Selezionare il **tipo di SCHEDA** su cui lavorare: **A1 Parte I,** A1 Parte II o B1
- Digitare **l'indirizzo, il n. civico e il CAP dell'edificio;**
- Digitare il **Codice EDIFICIO** (da 0001 a 9999);
- **In automatico appare il CODICE SCHEDA;**
- Selezionare la **DESTINAZIONE D'USO** (accedi alla tendina)**;**
- **In automatico appare il CODICE DESTINAZIONE D'USO;**
- Selezionare il **TITOLO DI GODIMENTO** (accedi alla tendina);
- **In automatico appare il CODICE TITOLO DI GODIMENTO;**
- **VINCOLI** (se l'edificio è soggetto a vincoli artistici, architettonici, ambientali, etc.) Scegliere **SI** o **NO** (l'uno esclude l'altro);
- **EMERGENZA SOCIALE** (se l'edificio riveste un particolare grado di emergenza, un alto livello di afflusso e presenza di pubblico, etc.) – Scegliere **SI** o **NO** (l'uno esclude l'altro);
- **INTERVENTI IN ATTO** (se l'edificio è interessato da interventi edilizi in atto di diversa natura**)** – Scegliere **SI** o **NO** (l'uno esclude l'altro);
- **PRIORITA**' Scegliere **1, 2** o **3** a seconda del grado d'urgenza d'intervento (l'uno esclude l'altro);

# Sezione **PARCHEGGIO**

- 1) Rispondere alla domanda con **SI** o **NO** (l'uno esclude l'altro);
	- **Inserimento (n.)** Solo se si è risposto **NO:** Inserire nel campo a destra il  **NUMERO DI PARCHEGGI RISERVATI DA REALIZZARE;**
	- **Stima Unitaria (€)** Inserire nel campo sottostante il **COSTO UNITARIO;**
	- **Stima totale** In automatico appare la **STIMA TOTALE;**
- 2) Rispondere alla domanda con **SI** o **NO** (l'uno esclude l'altro); - **Adeguamento (n.)** – Solo se si è risposto **NO:** Inserire nel campo a destra il **NUMERO DI ELEMENTI DI SEGNALETICA VERTICALE DA REALIZZARE;**  - **Stima Unitaria (€)** – Inserire nel campo sottostante il **COSTO UNITARIO; - Stima totale** - In automatico appare la **STIMA TOTALE;**
- 2.1) Rispondere alla domanda con **SI** o **NO** (l'uno esclude l'altro);

 - **Adeguamento (n.)** – Solo se si è risposto **NO:** Inserire nel campo a destra il  **NUMERO DI ELEMENTI DI SEGNALETICA ORIZZONTALE DA REALIZZARE;** 

- **Stima Unitaria (€)** – Inserire nel campo sottostante il **COSTO UNITARIO;** 

 **- Stima totale** - In automatico appare la **STIMA TOTALE;** 

Il **TOTALE** della Sezione **PARCHEGGIO** appare in automatico.

# Sezione **ACCESSO ALL'EDIFICIO**

\*\*\*

- 3) Rispondere alla domanda con **SI** o **NO** (l'uno esclude l'altro);
	- **Adeguamento (mq.)**  Solo se si è risposto **NO:** Inserire nel campo a destra il  **NUMERO DI MQ. DI SUPERFICIE DA ADEGUARE;**
	- **Stima Unitaria (€)**  Inserire nel campo sottostante il **COSTO UNITARIO;**
	- **Stima totale** In automatico appare la **STIMA TOTALE;**
- 4) Rispondere alla domanda con **SI** o **NO** (l'uno esclude l'altro);
	- **Adeguamento (mq.)** Solo se si è risposto **NO:** Inserire nel campo a destra il  **NUMERO DI MQ. DI SUPERFICIE DA ADEGUARE;**
	- **Stima Unitaria** (€) Inserire nel campo sottostante il **COSTO UNITARIO;**
	- **Stima totale** In automatico appare la **STIMA TOTALE;**
- 5) Rispondere alla domanda con **SI** o **NO** (l'uno esclude l'altro);
	- **Adeguamento (mq.)** Solo se si è risposto **SI:** Inserire nel campo a destra il  **NUMERO DI MQ. DI SUPERFICIE DA ADEGUARE;**
	- **Stima Unitaria (€)**  Inserire nel campo sottostante il **COSTO UNITARIO;**
	- **Stima totale** In automatico appare la **STIMA TOTALE;**

**\*\*\*** 

#### **Pulsante CONTINUA –** digita per **accedere alla pag. successiva della "SCHEDA A1 Parte I"**

**\*\*\*** 

- 6) Rispondere alla domanda con **SI** o **NO** (l'uno esclude l'altro);
	- **Sostituzione: Zerbino, Griglia, Altro (n.)**  Solo se si è risposto **SI:** Inserire nei campi sottostanti alle singole tipologie il **NUMERO DI ELEMENTI DA SOSTITUIRE;**
	- **(€/Cad.): Zerbino, Griglia, Altro** Inserire nei campi sottostanti i **COSTI UNITARI** relativi alle singole tipologie;
	- **Stima totale** In automatico appare la **STIMA TOTALE;**
- 7) Rispondere alla domanda con **SI** o **NO** (l'uno esclude l'altro);
	- **Quantità (n.)** Solo se si è risposto **SI:** inserire nel campo a destra il **NUMERO DI RAMPE DA REALIZZARE;**
	- **Stima Unitaria (€)** Inserire nel campo sottostante il **COSTO UNITARIO;**
	- **Stima totale** In automatico appare la **STIMA TOTALE;**
- 8) Rispondere alla domanda con **SI** o **NO** (l'uno esclude l'altro);
	- **Quantità (n.)** Solo se si è risposto **SI:** inserire nel campo a destra il **NUMERO DI ELEMENTI DA INSERIRE;**
	- **Stima Unitaria (€)**  Inserire nel campo sottostante il **COSTO UNITARIO;**
	- **Stima totale** In automatico appare la **STIMA TOTALE;**
- 9) Rispondere alla domanda con **SI** o **NO** (l'uno esclude l'altro);
	- **Rifacimento (mq.)** Solo se si è risposto **SI:** inserire nel campo a destra il  **NUMERO DI MQ. DA SOSTITUIRE;**
	- **Stima Unitaria (€)** Inserire nel campo sottostante il **COSTO UNITARIO;**
	- **Stima totale** In automatico appare la **STIMA TOTALE;**

10) Rispondere alla domanda con **SI** o **NO** (l'uno esclude l'altro);

- **Adeguamento (n.)** Solo se si è risposto **NO:** inserire nel campo a destra il  **NUMERO DI ELEMENTI DA ADEGUARE;**
- **Stima Unitaria (€)** Inserire nel campo sottostante il **COSTO UNITARIO;**
- **Stima totale** In automatico appare la **STIMA TOTALE;**

11) Rispondere alla domanda con **SI** o **NO** (l'uno esclude l'altro);

- **Inserimento (n.)** Solo se si è risposto **NO:** inserire nel campo a destra il  **NUMERO DI ELEMENTI DA INSERIRE;**
- **Stima Unitaria (€)** Inserire nel campo sottostante il **COSTO UNITARIO;**
- **Stima totale** In automatico appare la **STIMA TOTALE;**

12) Rispondere alla domanda con **SI** o **NO** (l'uno esclude l'altro);

- **Sostituzione (n.)** Solo se si è risposto **NO:** inserire nel campo a destra il  **NUMERO DI ELEMENTI DA SOSTITUIRE;**
- **Stima Unitaria (€)**  Inserire nel campo sottostante il **COSTO UNITARIO;**
- **Stima totale** In automatico appare la **STIMA TOTALE;**

**\*\*\*** 

**Pulsante TORNA –** digita per **tornare sui campi precedenti per eventuali correzioni o integrazioni;** 

**\*\*\*** 

**Pulsante CONTINUA –** digita per **accedere alla pag. successiva della "SCHEDA A1 Parte I";** 

**\*\*\*** 

13) Rispondere alla domanda con **SI** o **NO** (l'uno esclude l'altro);

- **Sostituzione: Campanello, Citofono, Interruttore (n.)** Solo se si è risposto **NO:** Inserire nei campi sottostanti alle singole tipologie il **NUMERO DI ELEMENTI DA SOSTITUIRE;**
- **(€/Cad.) Campanello, Citofono, Interruttore** Inserire nei campi sottostanti i **COSTI UNITARI** relativi alle singole tipologie;
- **Stima totale** In automatico appare la **STIMA TOTALE;**

Il **TOTALE** della Sezione **ACCESSO ALL'EDIFICIO** appare in automatico.

#### **\*\*\***

#### Sezione **SERVIZI IGIENICI**

14) Rispondere alla domanda con **SI** o **NO** (l'uno esclude l'altro);

- **Adeguamento: Spostamento WC, Spostamento Lavabo, Sostituzione WC, Sostituione Lavabo (n.) –** Solo se si è risposto **NO:** Inserire nei campi sottostanti alle singole tipologie il **NUMERO DI ELEMENTI DA ADEGUARE;**
- **(€/Cad.) Spostamento WC, Spostamento Lavabo, Sostituzione WC, Sostituzione Lavabo –** Inserire nei campi sottostanti i **COSTI UNITARI** relativi alle singole tipologie;
- **Stima totale** In automatico appare la **STIMA TOTALE;**

15) Rispondere alla domanda con **SI** o **NO** (l'uno esclude l'altro);

- **Adeguamento: Rialzo WC, Maniglioni, Specchi, Luci d'emergenza (n.)** Solo se si è risposto **NO:** Inserire nei campi sottostanti alle singole tipologie il **NUMERO DI ELEMENTI DA ADEGUARE;**
- **(€Cad.) Rialzo WC, Maniglioni, Specchi, Luci d'emergenza Inserire nei campi** sottostanti i **COSTI UNITARI** relativi alle singole tipologie;
- **Stima totale** In automatico appare la **STIMA TOTALE;**

16) Rispondere alla domanda con **SI** o **NO** (l'uno esclude l'altro);

- **Adeguamento: Piatto Doccia, Seggiolino (n.)**  Solo se si è risposto **NO:** Inserire nei campi sottostanti alle singole tipologie il **NUMERO DI ELEMENTI DA ADEGUARE;**
- **(€/Cad.) Piatto Doccia, Seggiolino** Inserire nei campi sottostanti i **COSTI UNITARI** relativi alle singole tipologie;
- **Stima totale** In automatico appare la **STIMA TOTALE;**

Il **TOTALE** della sezione **SERVIZI IGIENICI** appare in automatico.

**\*\*\*** 

#### **Pulsante SELEZIONARE, IN ALTO, LA SECONDA PARTE DELLA SCHEDA –**

Terminata la SCHEDA A1 Parte I , per accedere alla **SCHEDA A1 – RILIEVO EDIFICIO Parte II** seleziona, nella fascia in alto, nel quadro delle schede, il tipo di SCHEDA su cui lavorare: **A1 Parte II** .

# **SCHEDA A1 – RILIEVO EDIFICIO - Parte II**

**Pulsante COD. SCHEDA** – Seleziona il Codice Scheda accedendo alla tendina. *Attenzione a selezionare lo stesso codice della Scheda A1 Parte I.*

**\*\*\*** 

## Sezione **ACCESSO COLLEGAMENTI VERTICALI**

17) Rispondere alla domanda con **SI** o **NO** (l'uno esclude l'altro);

- **Inserimento: Ascensore, Piattaforma Elevatrice, Servoscala, Scoiattolo (n.)**  Solo se si è risposto **SI**: Inserire nei campi sottostanti alle singole tipologie il **NUMERO DI ELEMENTI DA INSERIRE;**
- **(€/Cad.) Ascensore, Piattaforma Elevatrice, Servoscala, Scoiattolo -** Inserire nei campi sottostanti i **COSTI UNITARI** relativi alle singole tipologie;
- **Stima totale** In automatico appare la **STIMA TOTALE;**

18) Rispondere alla domanda con **SI** o **NO** (l'uno esclude l'altro);

- **Adeguamento (n.)** Solo se si è risposto **NO:** inserire nel campo a destra il  **NUMERO DI ELEMENTI DA ADEGUARE;**
- **Stima Unitaria (€)** Inserire nel campo sottostante il **COSTO UNITARIO;**
- **Stima totale** In automatico appare la **STIMA TOTALE;**

19) Rispondere alla domanda con **SI** o **NO** (l'uno esclude l'altro);

- **Adeguamento (n.)**  Solo se si è risposto **NO:** inserire nel campo a destra il  **NUMERO DI ELEMENTI DA ADEGUARE;**
- **Stima Unitaria (€)** Inserire nel campo sottostante il **COSTO UNITARIO;**
- **Stima totale** In automatico appare la **STIMA TOTALE;**

20) Rispondere alla domanda con **SI** o **NO** (l'uno esclude l'altro);

- **Adeguamento: Citofono, Allarme, Autolivellamento, Avvisatore Acustico, Etc. (n.)** - Solo se si è risposto **NO:** Inserire nei campi sottostanti alle singole tipologie il **NUMERO DI ELEMENTI DA ADEGUARE;**
- **(€/Cad.) Citofono, Allarme, Autolivellamento, Avvisatore Acustico, Etc.**  Inserire nei campi sottostanti i **COSTI UNITARI** relativi alle singole tipologie;
- **Stima totale** In automatico appare la **STIMA TOTALE;**

21) Rispondere alla domanda con **SI** o **NO** (l'uno esclude l'altro);

- **Adeguamento: Aggiunta/Ripristino/Sostituzione Finiture, Bocciardatura, Fasce (mq.)** - Solo se si è risposto **SI:** Inserire nei campi sottostanti alle singole tipologie il **NUMERO DI ELEMENTI DA ADEGUARE;**
- **(€/Cad.) Aggiunta/Ripristino/Sostituzione Finiture, Bocciardatura, Fasce** inserire nei campi sottostanti i **COSTI UNITARI** relativi alle singole tipologie;
- **Stima totale** In automatico appare la **STIMA TOTALE;**

22) Rispondere alla domanda con **SI** o **NO** (l'uno esclude l'altro);

- **Quantità (ml.)** Solo se si è risposto **SI:** inserire nel campo a destra il **NUMERO di ml DI CORRIMANO DA REALIZZARE;**
- **Stima Unitaria (€)** Inserire nel campo sottostante il **COSTO UNITARIO;**
- **Stima totale** In automatico appare la **STIMA TOTALE;**

23) Rispondere alla domanda con **SI** o **NO** (l'uno esclude l'altro);

- **Quantità (ml.)** Solo se si è risposto **SI:** inserire nel campo a destra il **NUMERO di ml DI PARAPETTO DA REALIZZARE;**
- **Stima Unitaria (€)**  Inserire nel campo sottostante il **COSTO UNITARIO;**
- **Stima totale** In automatico appare la **STIMA TOTALE;**

24) Rispondere alla domanda con **SI** o **NO** (l'uno esclude l'altro);

- **A Corpo (n.)** Solo se si è risposto **SI:** inserire nel campo a destra il **NUMERO DI INTERVENTI DA REALIZZARE;**
- **Stima Unitaria (€)** Inserire nel campo sottostante il **COSTO UNITARIO;**
- **Stima totale** In automatico appare la **STIMA TOTALE;**

Il **TOTALE** della Sezione **ACCESSO COLLEGAMENTI VERTICALI** appare in automatico.

# Sezione **PERCORSO INTERNO**

\*\*\*

25) Rispondere alla domanda con **SI** o **NO** (l'uno esclude l'altro);

- **Adeguamento: Aggiunta/Ripristino/Sostituzione Finiture, Bocciardatura, Fasce (mq.)**- Solo se si è risposto **SI:** Inserire nei campi sottostanti alle singole tipologie il **NUMERO DI ELEMENTI DA ADEGUARE;**
- **(€/Cad.) Aggiunta/Ripristino/Sostituzione Finiture, Bocciardatura, Fasce** inserire nei campi sottostanti i **COSTI UNITARI** relativi alle singole tipologie;
- **Stima totale** In automatico appare la **STIMA TOTALE;**

26) Rispondere alla domanda con **SI** o **NO** (l'uno esclude l'altro);

- **Realizzazione (mq)** Solo se si è risposto **SI:** inserire nel campo a destra il  **NUMERO DI MQ DI RAMPE DA REALIZZARE;**
- **Stima Unitaria (€)** Inserire nel campo sottostante il **COSTO UNITARIO;**
- **Stima totale** In automatico appare la **STIMA TOTALE;**

27) Rispondere alla domanda con **SI** o **NO** (l'uno esclude l'altro);

- **Realizzazione (mq)** Solo se si è risposto **SI:** inserire nel campo a destra il  **NUMERO DI MQ DI RAMPE DA SOSTITUIRE;**
- **Stima Unitaria (€)** Inserire nel campo sottostante il **COSTO UNITARIO;**
- **Stima totale** In automatico appare la **STIMA TOTALE;**

28) Rispondere alla domanda con **SI** o **NO** (l'uno esclude l'altro);

- **Adeguamento (n.)**  Solo se si è risposto **NO:** inserire nel campo a destra il **NUMERO DEGLI INTERVENTI DI ADEGUAMENTO DA REALIZZARE;**
- **Stima Unitaria (€)** Inserire nel campo sottostante il **COSTO UNITARIO;**
- **Stima totale** In automatico appare la **STIMA TOTALE;**

**Pulsante TORNA –** digita per **tornare sui campi precedenti per eventuali correzioni o integrazioni;** 

**\*\*\*** 

**Pulsante CONTINUA –** digita per **accedere alla pag. successiva della "SCHEDA A1 Parte I";** 

**\*\*\*** 

29) Rispondere alla domanda con **SI** o **NO** (l'uno esclude l'altro);

- **Eliminazione/Spostamento Arredo (n.)** Solo se si è risposto **SI**: Inserire nei campi sottostanti alle singole tipologie il **NUMERO DEGLI INTERVENTI DI ELIMINAZIONE E/O SPOSTAMENTO DELL'ARREDO;**
- **(€/Cad.)** Inserire nei campi sottostanti i **COSTI UNITARI** relativi alle singole tipologie:
- **Stima totale** In automatico appare la **STIMA TOTALE;**

30) Rispondere alla domanda con **SI** o **NO** (l'uno esclude l'altro);

- **Realizzazione Nicchia per Estintori, Radiatori, Telefoni (mq.)** Solo se si è risposto **SI**: Inserire nei campi sottostanti alle singole tipologie il **NUMERO DI MQ. DI ALLOGGIAMENTO DA REALIZZARE;**
- **(€Cad.) Nicchia per Estintori, Radiatori, Telefoni Inserire nei campi sottostanti** i **COSTI UNITARI** relativi alle singole tipologie;
- **Stima totale** In automatico appare la **STIMA TOTALE;**

31) Rispondere alla domanda con **SI** o **NO** (l'uno esclude l'altro);

- **Sostituzione (n.)** Solo se si è risposto **NO**: inserire nel campo a destra il **NUMERO DEGLI INTERVENTI DI SOSTITUZIONE DELLA SEGNALETICA INFORMATIVA;**
- **Stima Unitaria (€)** Inserire nel campo sottostante il **COSTO UNITARIO DEL SINGOLO INTERVENTO;**
- **Stima totale** In automatico appare la **STIMA TOTALE;**

32) Rispondere alla domanda con **SI** o **NO** (l'uno esclude l'altro);

- **Adeguamento (n.)** Solo se si è risposto **NO**: inserire nel campo a destra il **NUMERO DEGLI INTERVENTI DI ADEGUAMENTO DELLE PORTE INTERNE;**
- **Stima Unitaria (€)** Inserire nel campo sottostante il **COSTO UNITARIO DEL SINGOLO INTERVENTO;**
- **Stima totale** In automatico appare la **STIMA TOTALE;**

33) Rispondere alla domanda con **SI** o **NO** (l'uno esclude l'altro);

- **Quantità (n.)** Solo se si è risposto **SI**: inserire nel campo a destra il **NUMERO DEGLI INTERRUTTORI DA SOSTITUIRE;**
- **Stima Unitaria (€)** Inserire nel campo sottostante il **COSTO UNITARIO;**
- **Stima totale** In automatico appare la **STIMA TOTALE;**

Il **TOTALE** della Sezione **PERCORSO INTERNO** appare in automatico.

**\*\*\*** 

Il **TOTALE** della **SCHEDA A1 – RILIEVO EDIFICIO Parte I e Parte II appare in automatico**

**Pulsante CALCOLA -** ciccando su **CALCOLA** appare la STIMA TOTALE della **SCHEDA A1 – RILIEVO EDIFICIO – Parte I e Parte II.**

**\*\*\*** 

**Pulsante SELEZIONARE, IN ALTO, SCHEDA B1 – RILIEVO URBANO –** Per accedere alla **SCHEDA B1 – RILIEVO URBANO** seleziona, in alto nel riquadro delle SCHEDE, la **SCHEDA B1.** 

**\*\*\*** 

Per passare alla compilazione della **SCHEDA A1 di un nuovo edificio** selezionare il

**TASTO (\*)** in basso a sinistra sulla barra dei record per accedere al **record successivo.** 

Sul nuovo record, **selezionare SCHEDA A1 – Parte I per un nuovo edificio** cui **assegnare nuovo Codice** 

**\*\*\*** 

#### **Pulsante per la stampa delle SCHEDE finali di sintesi degli interventi di cui alle SCHEDE A1 Parte I e Parte II –**  Ciccare per avere il relativo **Quadro di sintesi**

**\*\*\*** 

# **SCHEDA B1 – RILIEVO URBANO**

- Una volta entrati nel programma, **SELEZIONA IL COMUNE** (accedi alla tendina);
- Confermare il Comune (clicca su **CONFERMA**);
- Selezionare il **tipo di SCHEDA** su cui lavorare: A1 Parte I, A1 Parte II o **B1**
- Digitare **l'indirizzo, il n. civico e il CAP;**
- Digitare il **Codice STRADA** (da 0001 a 9999);
- **In automatico appare il CODICE SCHEDA;**
- **EMERGENZA SOCIALE** (particolare grado di emergenza, alto livello di afflusso e presenza di pubblico, etc.) – Scegliere **SI** o **NO** (l'uno esclude l'altro);
- **INTERVENTI IN ATTO** (sono in atto interventi edilizi**)**  Scegliere **SI** o **NO** (l'uno esclude l'altro);
- **PRIORITA**' Scegliere **1, 2** o **3** (l'uno esclude l'altro);

**\*\*\*** 

### Sezione **PAVIMENTAZIONE**

- 1) Rispondere alla domanda con **SI** o **NO** (l'uno esclude l'altro);
	- **Adeguamento (n.)** Solo se si è risposto **SI**: inserire nel campo a destra il  **NUMERO DI INTERVENTI DI ADEGUAMENTO DEI PERCORSI PEDONALI;**
	- **Stima Unitaria (€)** Inserire nel campo sottostante il **COSTO UNITARIO DEL SINGOLO INTERVENTO;**
	- **Stima totale** In automatico appare la **STIMA TOTALE;**
- 2) Rispondere alla domanda con **SI** o **NO** (l'uno esclude l'altro);
	- **Adeguamento (n.)** Solo se si è risposto **SI**: inserire nel campo a destra il  **NUMERO DI INTERVENTI DI ADEGUAMENTO DELLE PENDENZE;**
	- **Stima Unitaria (€)** Inserire nel campo sottostante il **COSTO UNITARIO DEL SINGOLO INTERVENTO;**
	- **Stima totale** In automatico appare la **STIMA TOTALE;**
- 3) Rispondere alla domanda con **SI** o **NO** (l'uno esclude l'altro);
	- **Adeguamento (n.)** Solo se si è risposto **SI**: inserire nel campo a destra il **NUMERO DI INTERVENTI DI ADEGUAMENTO DELLE SUPERFICI DEI PERCORSI;**
	- **Stima Unitaria (€)** Inserire nel campo sottostante il **COSTO UNITARIO DEL SINGOLO INTERVENTO;**
	- **Stima totale** In automatico appare la **STIMA TOTALE;**
- 4) Rispondere alla domanda con **SI** o **NO** (l'uno esclude l'altro);
	- **Adeguamento (n.)** Solo se si è risposto **SI**: inserire nel campo a destra il **NUMERO DEGLI INTERVENTI DI ADEGUAMENTO DELLE FINITURE DEI**

 **PERCORSI;** 

- **Stima Unitaria (€)** Inserire nel campo sottostante il **COSTO UNITARIO DEL SINGOLO INTERVENTO;**
- **Stima totale** In automatico appare la **STIMA TOTALE;**
- 5) Rispondere alla domanda con **SI** o **NO** (l'uno esclude l'altro);
	- **Adeguamento: Pozzetti, Griglie, Cordoli, Altro (n.)** Solo se si è risposto **SI**: Inserire nei campi sottostanti alle singole tipologie il **NUMERO DEGLI INTERVENTI DI ADEGUAMENTO PER OGNUNO DEGLI ELEMENTI;**
	- **(€/Cad.) Pozzetti, Griglie, Cordoli, Altro**  inserire nei campi sottostanti i **COSTI UNITARI** relativi alle singole tipologie;
	- **Stima totale** In automatico appare la **STIMA TOTALE;**
- 6) Rispondere alla domanda con **SI** o **NO** (l'uno esclude l'altro);
	- **Adeguamento (mq.)** Solo se si è risposto **NO**: inserire nel campo a destra il **NUMERO DEGLI INTERVENTI;**
	- **Stima Unitaria (€)**  Inserire nel campo sottostante il **COSTO UNITARIO;**
	- **Stima totale** In automatico appare la **STIMA TOTALE;**

Il **TOTALE** della Sezione **PAVIMENTAZIONE** appare in automatico.

**\*\*\*** 

**Pulsante CONTINUA –** digita per **accedere alla pag. successiva della "SCHEDA A1 Parte I"** 

**\*\*\*** 

# Sezione **DISLIVELLI**

- 7) Rispondere alla domanda con **SI** o **NO** (l'uno esclude l'altro);
	- **Realizzazione (mq.)** Solo se si è risposto **SI**: inserire nel campo a destra il  **NUMERO DEI MQ. DI INTERVENTO;**
	- **Stima Unitaria (€)**  Inserire nel campo sottostante il **COSTO UNITARIO;**
	- **Stima totale** In automatico appare la **STIMA TOTALE;**
- 8) Rispondere alla domanda con **SI** o **NO** (l'uno esclude l'altro);
	- **Realizzazione (mq.)** Solo se si è risposto **NO**: inserire nel campo a destra il  **NUMERO DI INTERVENTI;**
	- **Stima Unitaria (€)** Inserire nel campo sottostante il **COSTO UNITARIO;**
	- **Stima totale** In automatico appare la **STIMA TOTALE;**
- 9) Rispondere alla domanda con **SI** o **NO** (l'uno esclude l'altro);
	- **Rifacimento (mq.)** Solo se si è risposto **SI**: inserire nel campo a destra il **NUMERO DEI MQ. DI INTERVENTO;**
	- **Stima Unitaria (€)** Inserire nel campo sottostante il **COSTO UNITARIO;**
	- **Stima totale** In automatico appare la **STIMA TOTALE;**

10) Rispondere alla domanda con **SI** o **NO** (l'uno esclude l'altro);

- **Inserimento: Servoscala, Piattaforme Elevatrici (n.)** – Solo se si è risposto **SI**: inserire nei campi sottostanti alle singole tipologie il **NUMERO DEGLI** 

#### **INTERVENTI PER OGNUNO DEGLI ELEMENTI;**

- **(€/Cad.) Servoscala, Piattaforme Elevatrici**  inserire nei campi sottostanti i **COSTI UNITARI** relativi alle singole tipologie;
- **Stima totale** In automatico appare la **STIMA TOTALE;**

Il **TOTALE** della Sezione **DISLIVELLI** appare in automatico.

**\*\*\*** 

# Sezione **PERCORSO**

11) Rispondere alla domanda con **SI** o **NO** (l'uno esclude l'altro);

- **Quantità (n.)** Solo se si è risposto **SI**: inserire nel campo a destra il **NUMERO DEGLI INTERVENTI;**
- **Stima Unitaria (€)**  Inserire nel campo sottostante il **COSTO UNITARIO;**
- **Stima totale** In automatico appare la **STIMA TOTALE;**

12) Rispondere alla domanda con **SI** o **NO** (l'uno esclude l'altro);

- **Spostamento: Rastrelliere, Panchine, Dissuasori, Portarifiuti, Etc. (n.)** Solo se si è risposto **SI**: inserire nei campi sottostanti alle singole tipologie il **NUMERO DEGLI INTERVENTI PER OGNUNO DEGLI ELEMENTI;**
- **(€/Cad.) Rastrelliere, Panchine, Dissuasori, Portarifiuti, Etc.**  inserire nei campi sottostanti i **COSTI UNITARI** relativi alle singole tipologie;
- **Stima totale** In automatico appare la **STIMA TOTALE;**

**Pulsante TORNA –** digita per **tornare sui campi precedenti per eventuali correzioni o integrazioni;** 

**\*\*\*** 

**\*\*\*** 

**\*\*\*** 

**Pulsante CONTINUA –** digita per **accedere alla pag. successiva della "SCHEDA A1 Parte I";** 

13) Rispondere alla domanda con **SI** o **NO** (l'uno esclude l'altro);

- **Spostamento (n.)** Solo se si è risposto **SI**: inserire nel campo a destra il  **NUMERO DEGLI INTERVENTI;**
- **Stima Unitaria (€)**  Inserire nel campo sottostante il **COSTO UNITARIO;**
- **Stima totale** In automatico appare la **STIMA TOTALE;**

14) Rispondere alla domanda con **SI** o **NO** (l'uno esclude l'altro);

- **Spostamento (n.)** Solo se si è risposto **SI**: inserire nel campo a destra il  **NUMERO DEGLI INTERVENTI;**
- **Stima Unitaria (€)** Inserire nel campo sottostante il **COSTO UNITARIO;**
- **Stima totale** In automatico appare la **STIMA TOTALE;**

15) Rispondere alla domanda con **SI** o **NO** (l'uno esclude l'altro);

- **Spostamento (n.)** Solo se si è risposto **SI**: inserire nel campo a destra il  **NUMERO DEGLI INTERVENTI;**
- **Stima Unitaria (€)** Inserire nel campo sottostante il **COSTO UNITARIO;**
- **Stima totale** In automatico appare la **STIMA TOTALE;**

16) Rispondere alla domanda con **SI** o **NO** (l'uno esclude l'altro);

- **Spostamento: Insegne, Tende, Altro (n.)** Solo se si è risposto **SI**: inserire nei campi sottostanti alle singole tipologie il **NUMERO DEGLI INTERVENTI PER OGNUNO DEGLI ELEMENTI;**
- **(€/Cad.) Insegne, Tende, Altro**  inserire nei campi sottostanti i **COSTI UNITARI** relativi alle singole tipologie;
- **Stima totale** In automatico appare la **STIMA TOTALE;**

17) Rispondere alla domanda con **SI** o **NO** (l'uno esclude l'altro);

- **Spostamento (n.)** Solo se si è risposto **SI**: inserire nel campo a destra il  **NUMERO DEGLI INTERVENTI;**
- **Stima Unitaria (€)** Inserire nel campo sottostante il **COSTO UNITARIO;**
- **Stima totale** In automatico appare la **STIMA TOTALE;**

Il **TOTALE** della Sezione **PERCORSO** appare in automatico.

#### **\*\*\***

### Sezione **PARCHEGGI RISERVATI**

18) Rispondere alla domanda con **SI** o **NO** (l'uno esclude l'altro);

- **Realizzazione (n.)** Solo se si è risposto **SI**: inserire nel campo a destra il  **NUMERO DEGLI INTERVENTI;**
- **Stima Unitaria (€)**  Inserire nel campo sottostante il **COSTO UNITARIO;**
- **Stima totale** In automatico appare la **STIMA TOTALE;**
- **Pulsante TORNA** digita per **tornare sui campi precedenti per eventuali correzioni o integrazioni;**

**\*\*\*** 

**\*\*\*** 

**Pulsante CONTINUA –** digita per **accedere alla pag. successiva della "SCHEDA A1 Parte I";** 

**\*\*\*** 

19) Rispondere alla domanda con **SI** o **NO** (l'uno esclude l'altro);

- **Realizzazione: Segnaletica Verticale, Segn. Orizzontale, Altro (n.)** Solo se si è risposto **NO**: inserire nei campi sottostanti alle singole tipologie il **NUMERO DEGLI INTERVENTI PER OGNUNO DEGLI ELEMENTI;**
- **(€Cad.) Segnaletica Verticale, Segn. Orizzontale, Altro** Inserire nei campi sottostanti i **COSTI UNITARI** relativi alle singole tipologie;

**- Stima totale** - In automatico appare la **STIMA TOTALE;** 

Il **TOTALE** della Sezione **PARCHEGGI RISEVATI** appare in automatico.

**\*\*\*** 

Il **TOTALE** della **SCHEDA B1 – RILIEVO STRADA appare in automatico**

**\*\*\*** 

**Pulsante CALCOLA -** ciccando su **CALCOLA** appare la **STIMA TOTALE** della **SCHEDA B1 – RILIEVO URBANO.**

**\*\*\*** 

Per passare alla compilazione della **SCHEDA B1 di una nuova strada** selezionare il

**TASTO (\*)** in basso a sinistra sulla barra dei record per accedere al **record successivo.** 

Sul nuovo record, **selezionare SCHEDA B1 per una nuova strada** cui **assegnare nuovo Codice .** 

**\*\*\*** 

**Pulsante per la stampa delle SCHEDE finali di sintesi degli interventi di cui alle SCHEDE B1–** Ciccare per avere il relativo **Quadro di sintesi** 

**\*\*\*** 

 **Ai fini dell'invio del programma così compilato alla Regione, lo stesso dovrà essere copiato su CD.**

 **Oltre al CD, si invierà anche copia cartacea delle sole schede riepilogative, firmate in originale.**